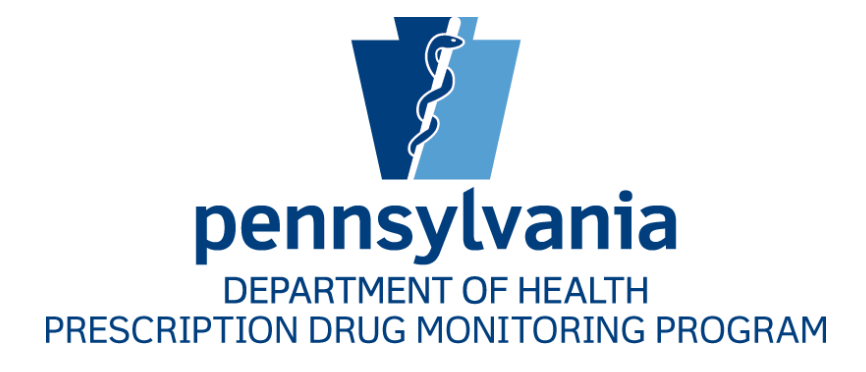

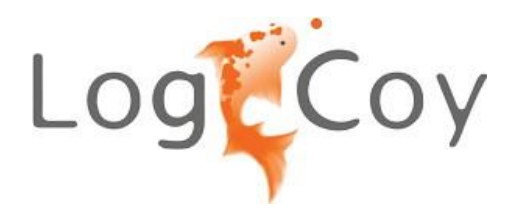

# **Implementation Guide for Real Time Prescription Submission**

NCPDP Real-Time Adapter Version 2.0.1

## Contents

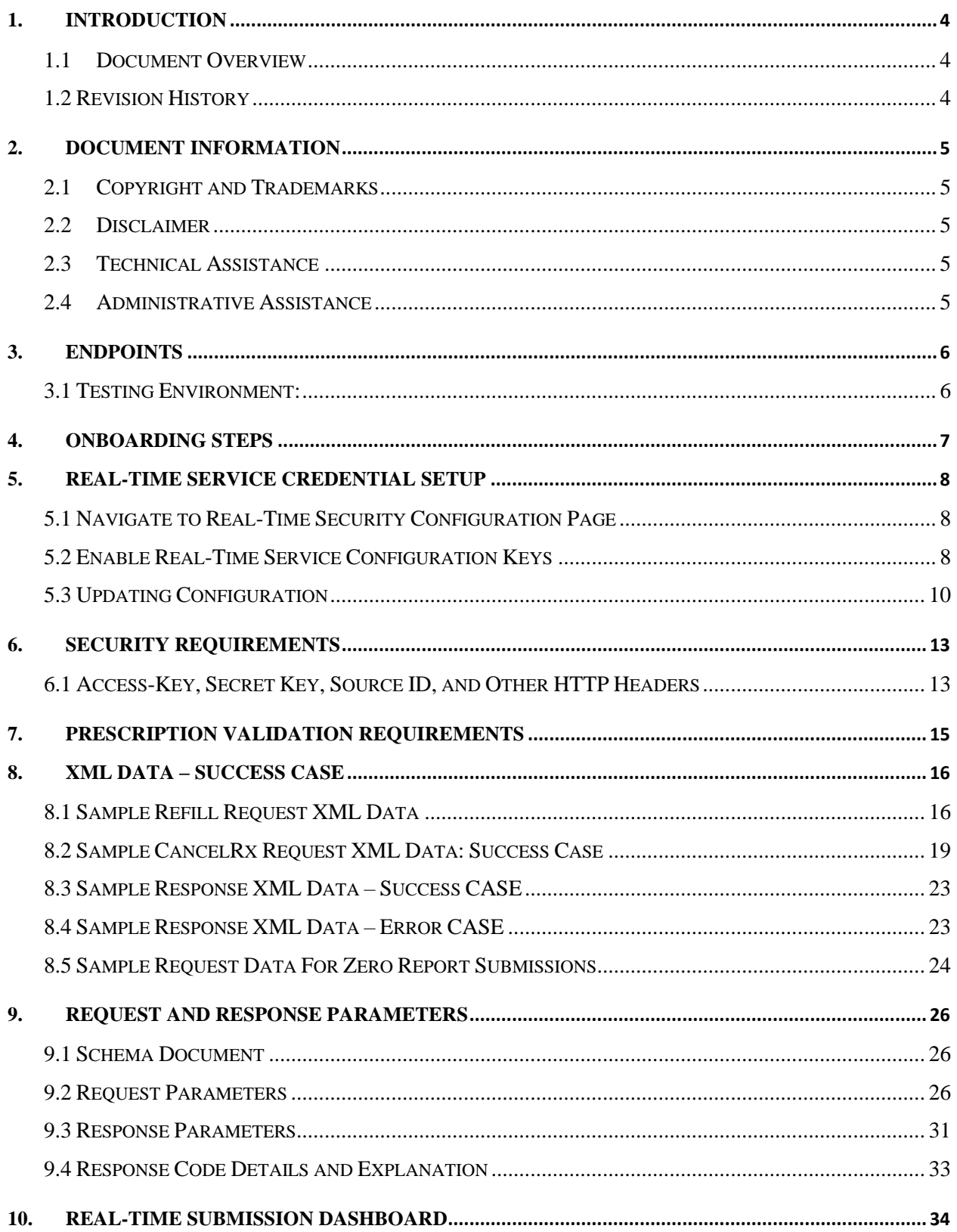

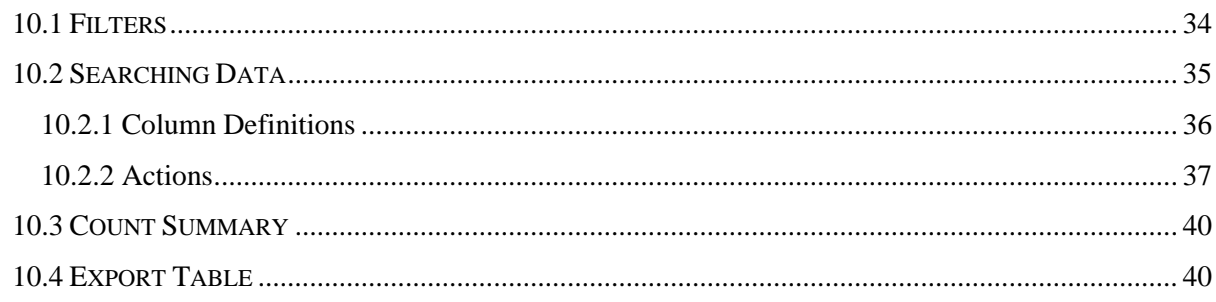

## <span id="page-3-0"></span>**1. Introduction**

### <span id="page-3-1"></span>1.1 Document Overview

This document describes the NCPDP adapter for Real-Time Prescription Submission for the Commonwealth of Pennsylvania. Users can find details regarding endpoints, security requirements, request parameters, response parameters, sample requests and response, and error messages.

## <span id="page-3-2"></span>1.2 Revision History

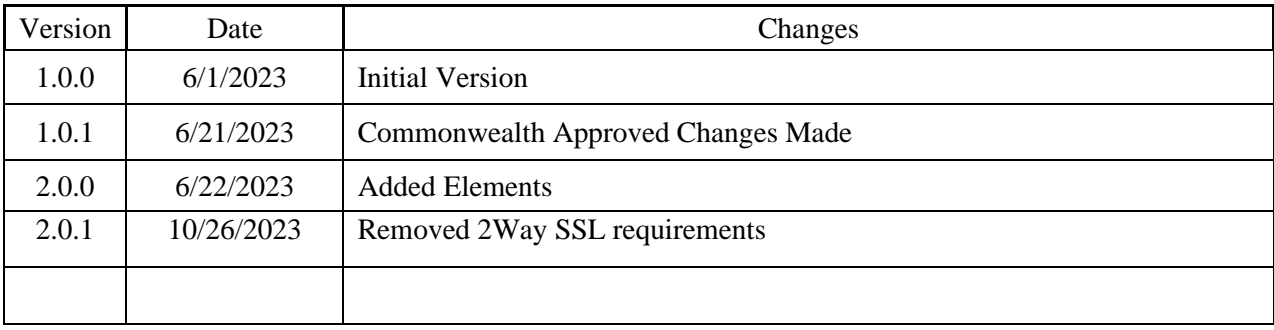

## <span id="page-4-0"></span>**2. Document Information**

## <span id="page-4-1"></span>2.1 Copyright and Trademarks

Copyright © 2009-2023 LogiCoy Inc.

This document is intended for the sole use of potential clients, clients, and business partners of LogiCoy Inc. Neither this document nor any portion of the information contained herein may be duplicated or disclosed, whether by photocopying or other electronic or mechanical methods, without the written permission of LogiCoy.

LogiCoy PDMP Applications is the registered trademark and all other products referenced are the trademarks of their respective owners.

## <span id="page-4-2"></span>2.2 Disclaimer

LogiCoy has made every effort to ensure the accuracy of the information in this document at the time of printing; however, information may change without notice.

## <span id="page-4-3"></span>2.3 Technical Assistance

If you require technical support, please use the following contact information. Support is currently available 24/7:

**Phone**: 844-377-7367, select prompt "1"

**Email**: papdmp@logicoy.com

## <span id="page-4-4"></span>2.4 Administrative Assistance

If you have any non-technical questions regarding the Pennsylvania Prescription Drug Monitoring Program, or if you wish to contact the PDMP Administrator, please use the following contact information:

Office of Drug Surveillance and Misuse Prevention

625 Forster Street, 6<sup>th</sup> Floor

Harrisburg, PA 17120

**Phone**: 844-377-7367, select prompt "0"

**Email**: ra-dh-pdmp@pa.gov

## <span id="page-5-0"></span>**3. Endpoints**

### <span id="page-5-1"></span>3.1 Testing Environment:

Please use the following endpoints for the testing and production environments.

#### **TEST URL for a NEW PRESCRIPTION:** https://submission-rt-

uat.logicoy.com/submissions/realtime/service/ncpdp/rxfill

#### **TEST URL for prescription CANCEL/DELETE:**

https://submission-rt-uat.logicoy.com/submissions/realtime/service/ncpdp/cancelrx

#### **PRODUCTION URL for a NEW PRESCRIPTION:**

https://submission-rt.logicoy.com/submissions/realtime/service/ncpdp/rxfill

#### **PRODUCTION URL for prescription CANCEL/DELETE:**

https://submission-rt.logicoy.com/submissions/realtime/service/ncpdp/cancelrx

#### **HTTP Method**: POST

**Content Type**: application/xml

**Accept**: application/xml

**Note**: Please set security to **TLS1.2**, **TLS1.3**(make **TLS 1.1 or 1.0 unchecked**).

**Media/Content Type** should be **application/xml.**

**Accept HTTP header** must be passed with **application/xml.**

**HTTP Authorization** is set to **Bearer.**

## <span id="page-6-0"></span>**4. Onboarding Steps**

Please use the following steps to start the Real-Time Reporting onboarding process:

- The Vendor/Submitter should create an access key, secret key, and source ID to start development (see Section 5.1 - Navigate to Real-Time Security Configuration Page).
- After successful testing, the Vendor/Submitter can move to the PA PDMP System production environment.
	- o https://pdmp.health.pa.gov/PDMPSystemApp/
	- o If an account is needed, registration as a data submitter is required.
		- https://pdmp.health.pa.gov/PDMPSystemApp/registerV2
- The Vendor/Submitter should create an access key, secret key, and source ID to start development (see Section 5.1 - Navigate to Real-Time Security Configuration Page).
- The Vendor/Submitter may send any issues/concerns to papdmp@logicoy.com.

## <span id="page-7-0"></span>**5. Real-Time Service Credential Setup**

The following steps are required for the setup of the Real-Time Service. Test and production URLs are provided as hyperlinks.

**Test-Environment web portal URL:** https://pmpcentral.logicoy.com/PDMPSystemApp

**Production web portal URL:** https://pdmp.health.pa.gov/PDMPSystemApp/

### <span id="page-7-1"></span>5.1 Navigate to Real-Time Security Configuration Page

Go to the left sidebar and click on **Real-Time Security Configuration** to access the configuration page.

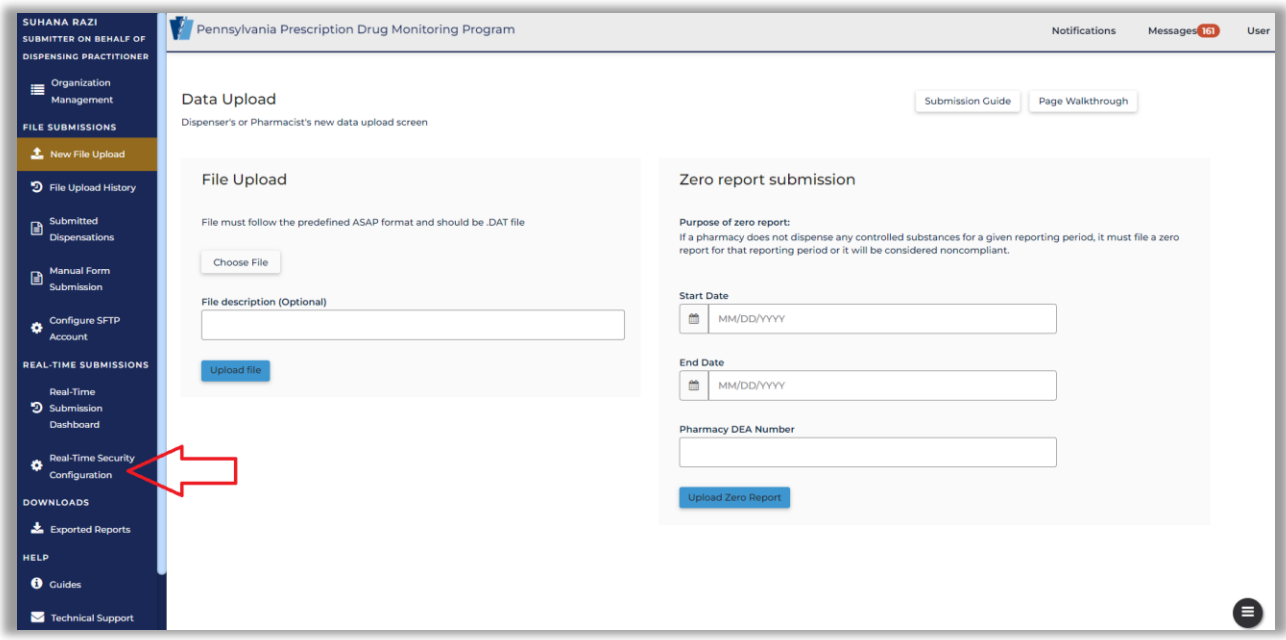

### <span id="page-7-2"></span>5.2 Enable Real-Time Service Configuration Keys

Once the **Real-Time Security Configuration** page is loaded, click on the **Enable Real-Time Service Access** button to enable the configuration.

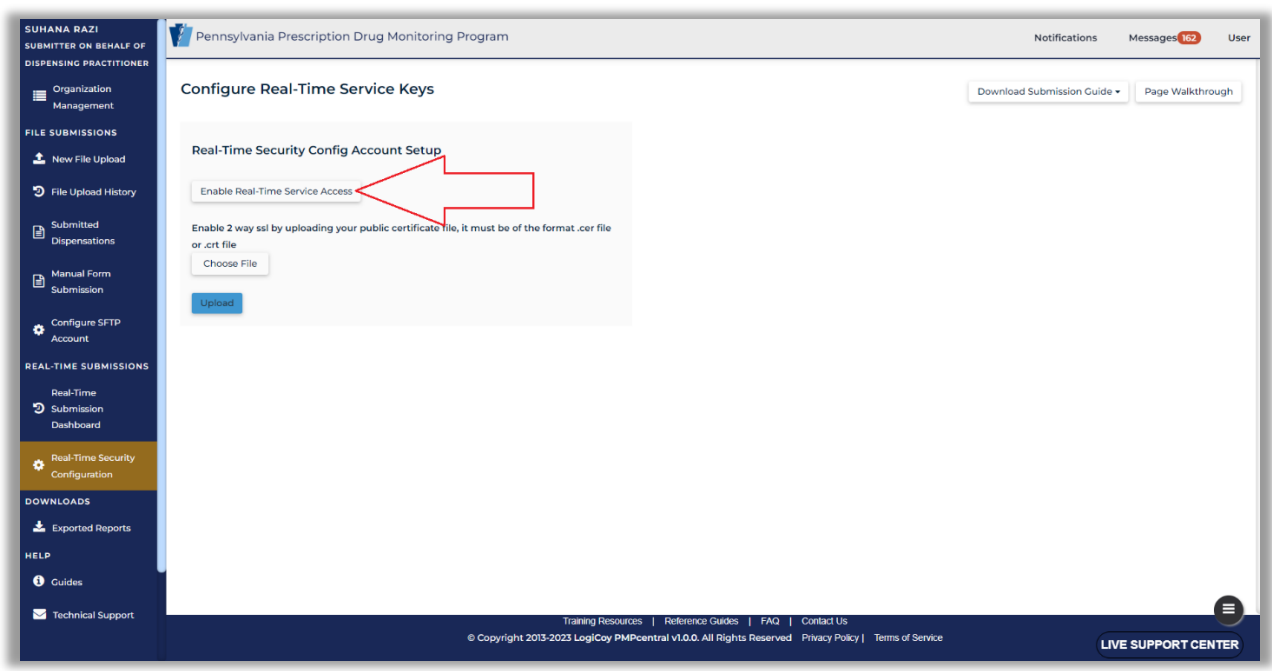

A confirmation pop-up window will appear. Click **Continue**. The system will then generate the Access Key, Secret Key, and Source ID.

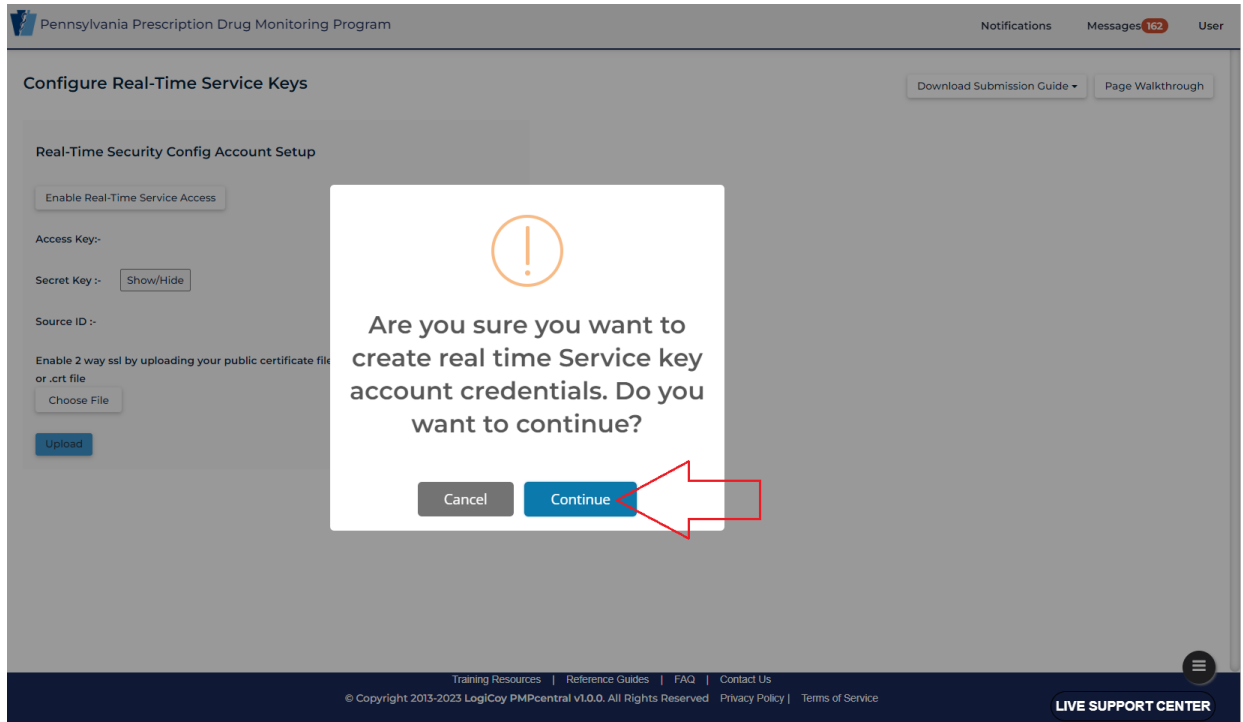

Next, the system will provide a message that the credentials have been created. Click **OK**.

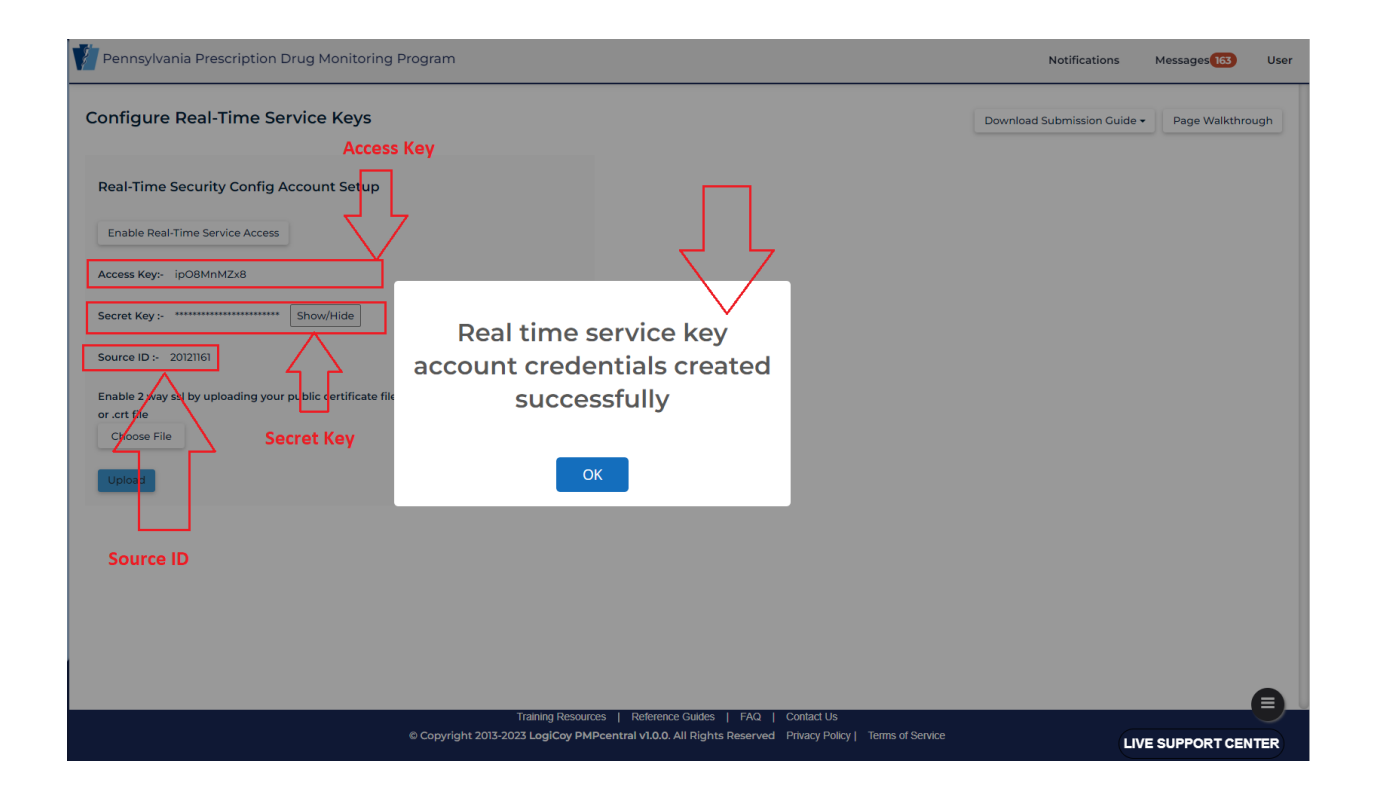

## <span id="page-9-0"></span>5.3 Updating Configuration

The following instructions are for updating an existing configuration.

Click on **Create Security Keys** button.

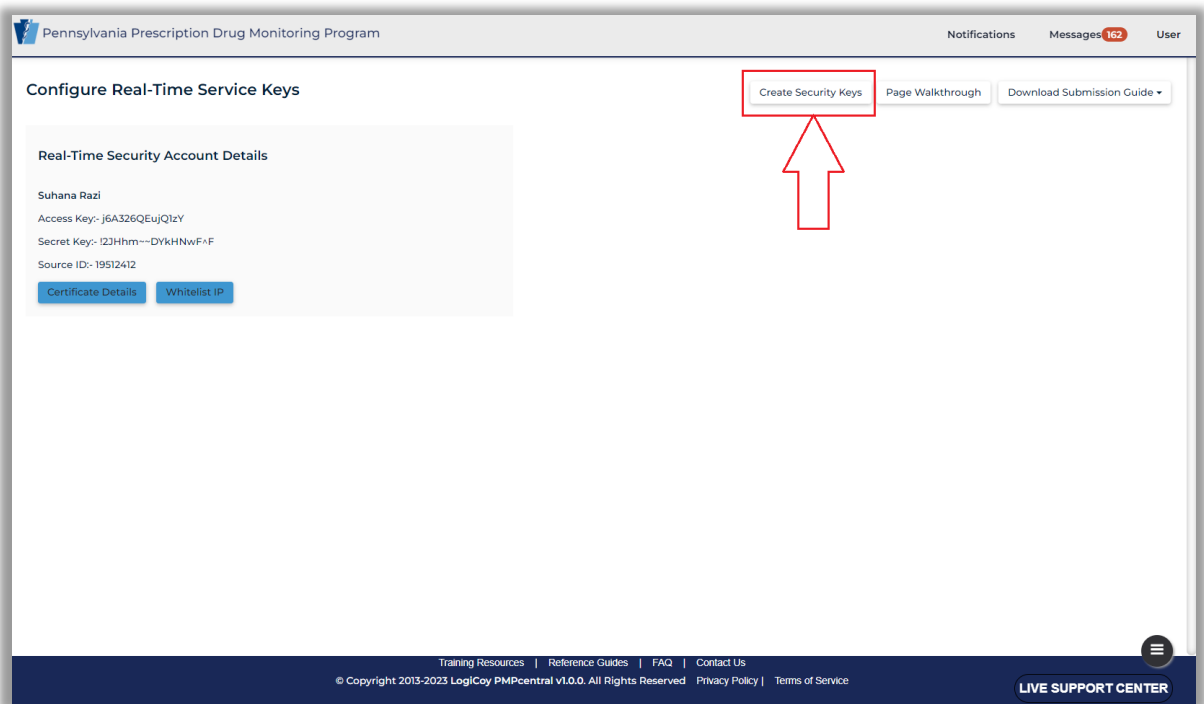

A confirmation pop-up window will appear. Click **Continue**.

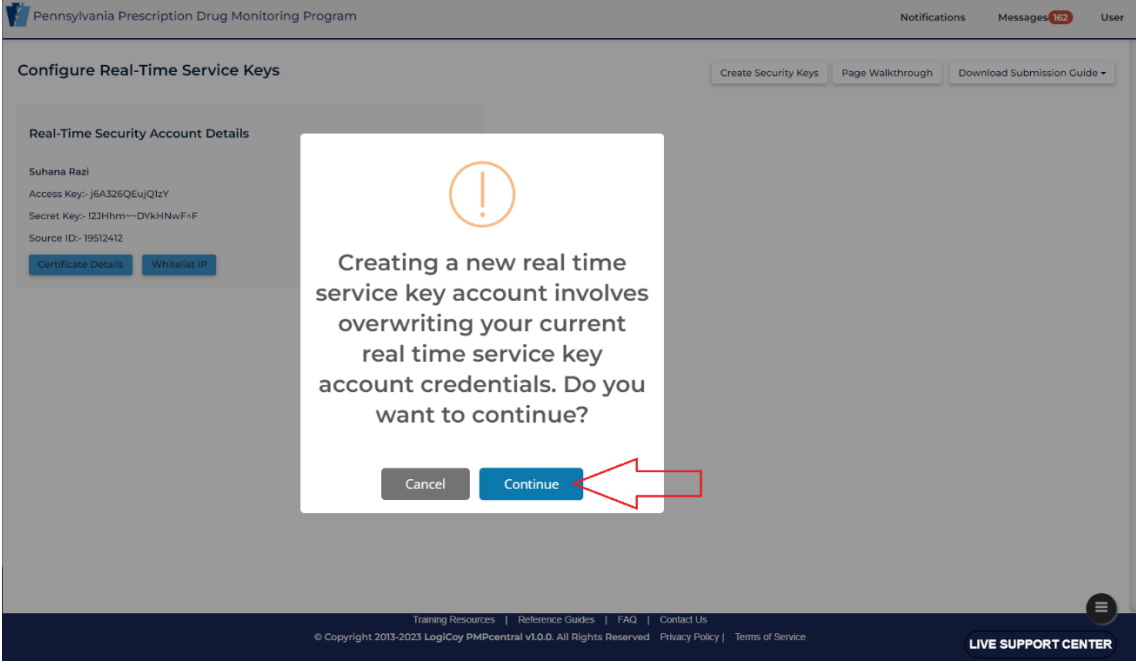

## <span id="page-12-0"></span>**6. Security Requirements**

## <span id="page-12-1"></span>6.1 Access-Key, Secret Key, Source ID, and Other HTTP Headers

Every request must have the following HTTP headers at a minimum (BELOW IS AN EXAMPLE):

**Content-Type**: application/xml

**Access-key**: AdeDfTswDf

#### **Authorization**: Bearer

29686ee462138419088cd7626d74adca4a17feede67f058df79f1c2523464f0348c5685208c6ee477d64b352 7ff940e1bf2fbc42b3690dcbe0ce13d690dcf87b

**Sourceid**: 1234

**Generate a SHA 512 Hash Online: https://sha512.online/**

#### **Example**:

**Note**: **Authorization header token value is generated with SHA-512 hashed encrypted string of Access-Key: Secret-Key: Sourceid**

**Access Key**: DfsEFgHuERvB

**Secret Key**: 2a\$10#pGUIcA

**Sourceid**: 12345

**Hashing should be applied in Access-Key: Secret-Key: Sourceid** –

DfsEFgHuERvB:2a\$10#pGUIcA:12345

#### **SHA-512 OUTPUT:**

cef972d3114126a5999d0ae392e9bd4e06390350a38ab8324e0aa04e030d75d8ae725a267de91f4b53ba81a 8a1c4a47a32934d8ca553fb11168b7f36f1d18896

**Note**: The client system will not send the secret key in the request data or in the http header.

The server will recalculate the hash value with the client's secret key and match it with the incoming hash value. If there is any difference, a 401 error will occur from the endpoint.

The Access Key, Secret Key, and Source ID will be shared by LogiCoy over email and in the web portal after successful verification.

Users can regenerate the keys anytime from the web portal.

## <span id="page-14-0"></span>**7. Prescription Validation Requirements**

With real-time endpoint adapters, each API request must have one pharmacy segment (PHA) and one patient segment (PAT). If two or more patient segments (PAT) or two or more pharmacy segments (PHA) are found in one request, the server will reject those transactions with a 400 error.

## <span id="page-15-0"></span>**8. XML Data – SUCCESS CASE**

### <span id="page-15-1"></span>8.1 Sample Refill Request XML Data

```
<?xml version="1.0" encoding="UTF-8"?>
<Message DatatypesVersion="20170715" ECLVersion="20170715" StructuresVersion="20170715"
TransactionDomain="SCRIPT" TransactionVersion="20170715" TransportVersion="20170715">
  <Header>
    <To Qualifier="ZZZ">PDMP</To>
    <From Qualifier="ZZZ">ssmsoilpdmp</From>
    <MessageID>362540380</MessageID>
    <SentTime>2023-11-12T17:48:43</SentTime>
    <Security>
     <UsernameToken>
       <Username>paramjeet.singh@logicoy.com</Username>
     </UsernameToken>
     <Sender>
       <TertiaryIdentification>param-dev</TertiaryIdentification>
     </Sender>
     <Receiver>
       <TertiaryIdentification>PDMP</TertiaryIdentification>
     </Receiver>
    </Security>
    <SenderSoftware>
     <SenderSoftwareDeveloper>Epic</SenderSoftwareDeveloper>
     <SenderSoftwareProduct>EpicCare</SenderSoftwareProduct>
     <SenderSoftwareVersionRelease>May 2020</SenderSoftwareVersionRelease>
    </SenderSoftware>
    <TestMessage>1</TestMessage>
  </Header>
 <Body><RxFill> <BenefitsCoordination>
       <Consent>Y</Consent>
     </BenefitsCoordination>
     <Facility>
       <Identification>
         <NPI>1225442890</NPI>
         <DEANumber>FP0523832</DEANumber>
       </Identification>
       <FacilityName>SSM HEALTH Medical Group</FacilityName>
       <Address>
         <AddressLine1>4106 S. Water Tower Place</AddressLine1>
         <City>MOUNT VERNON</City>
         <StateProvince>IL</StateProvince>
         <PostalCode>628646544</PostalCode>
         <CountryCode>US</CountryCode>
       </Address>
       <CommunicationNumbers>
```
<PrimaryTelephone> <Number>**6182428900**</Number> </PrimaryTelephone>  $<$ Fax $>$ <Number>**6182428967**</Number>  $\langle$ Fax $\rangle$ </CommunicationNumbers> </Facility> <Patient> <HumanPatient> <Identification> <MedicalRecordIdentificationNumberEHR>**E10587259**</MedicalRecordIdentificationNumberEHR> </Identification> <Name> <LastName>**Baggin**</LastName> <FirstName>**Bilb**</FirstName> </Name> <Gender>**M**</Gender> <DateOfBirth> <Date>**1959-12-26**</Date> </DateOfBirth> <Address> <AddressLine1>**1215 West Applewoood CT**</AddressLine1> <City>**Rockford**</City> <StateProvince>**IL**</StateProvince> <PostalCode>**61101**</PostalCode> <CountryCode>**US**</CountryCode> </Address> <CommunicationNumbers> <PrimaryTelephone> <Number>**6182428900**</Number> </PrimaryTelephone>  $<$ Fax $>$ <Number>**6182428967**</Number>  $\langle$ Fax $\rangle$ </CommunicationNumbers> </HumanPatient> </Patient> <MedicationDispensed> <HistoryPrescriberOrderNumber>**1234543**</HistoryPrescriberOrderNumber> <DrugDescription>**TESTOSTERONE CYPIONATE**</DrugDescription> <DrugCoded> <ProductCode> <Code>**00591322379**</Code> <Qualifier>**ND**</Qualifier> </ProductCode> <Strength> <StrengthValue>**200**</StrengthValue> <StrengthUnitOfMeasure>

```
 <Code>MG</Code>
    </StrengthUnitOfMeasure>
  </Strength>
 </DrugCoded>
               <NumberOfRefills>10</NumberOfRefills>
               <RefillsRemaining>9</RefillsRemaining>
 <Quantity>
  <Value>10</Value>
  <CodeListQualifier>87</CodeListQualifier>
  <QuantityUnitOfMeasure>
    <Code>Oil</Code>
  </QuantityUnitOfMeasure>
 </Quantity>
 <DaysSupply>30</DaysSupply>
 <WrittenDate>
  <Date>2022-12-10</Date>
 </WrittenDate>
 <LastFillDate>
  <Date>2022-10-10</Date>
 </LastFillDate>
 <Substitutions>0</Substitutions>
 <Pharmacy>
  <Identification>
    <DEANumber>FP0523832</DEANumber>
    <NPI>1225442890</NPI>
  </Identification>
  <BusinessName>CVS/PHARMACY #08632</BusinessName>
  <Address>
    <AddressLine1>1595 CANTRELL</AddressLine1>
    <City>DECATUR</City>
    <StateProvince>IL</StateProvince>
    <PostalCode>62521</PostalCode>
  </Address>
 </Pharmacy>
 <Prescriber>
  <NonVeterinarian>
    <Identification>
      <DEANumber>FP0523832</DEANumber>
      <NPI>1225442890</NPI>
    </Identification>
    <Specialty>207RP1001X</Specialty>
    <PracticeLocation>
      <BusinessName>SSM HEALTH Medical Group</BusinessName>
    </PracticeLocation>
    <Name>
     <LastName>West</LastName>
     <FirstName>David</FirstName>
     <MiddleName>S</MiddleName>
     <Suffix>MD</Suffix>
    </Name>
```

```
 <Address>
            <AddressLine1>4106 S. Water Tower Place</AddressLine1>
            <City>MOUNT VERNON</City>
            <StateProvince>IL</StateProvince>
            <PostalCode>628646544</PostalCode>
            <CountryCode>US</CountryCode>
           </Address>
           <CommunicationNumbers>
            <PrimaryTelephone>
              <Number>6182428900</Number>
            </PrimaryTelephone>
           <Fax> <Number>6182428967</Number>
            </Fax>
           </CommunicationNumbers>
         </NonVeterinarian>
       </Prescriber>
       <RxFillIndicator>Dispensed And Partially Dispensed</RxFillIndicator> 
     </MedicationDispensed>
    </RxFill>
  </Body>
</Message>
```
#### <span id="page-18-0"></span>8.2 Sample CancelRx Request XML Data: Success Case

```
<?xml version="1.0" encoding="UTF-8"?>
<Message DatatypesVersion="20170715" ECLVersion="20170715" StructuresVersion="20170715"
TransactionDomain="SCRIPT" TransactionVersion="20170715" TransportVersion="20170715">
  <Header>
    <To Qualifier="ZZZ">PDMP</To>
    <From Qualifier="ZZZ">ssmsoilpdmp</From>
    <MessageID>362540380</MessageID>
    <SentTime>2023-11-12T17:48:43</SentTime>
    <Security>
     <UsernameToken>
       <Username>paramjeet.singh@logicoy.com</Username>
     </UsernameToken>
     <Sender>
       <TertiaryIdentification>param-dev</TertiaryIdentification>
     </Sender>
     <Receiver>
       <TertiaryIdentification>PDMP</TertiaryIdentification>
     </Receiver>
    </Security>
    <SenderSoftware>
     <SenderSoftwareDeveloper>Epic</SenderSoftwareDeveloper>
     <SenderSoftwareProduct>EpicCare</SenderSoftwareProduct>
     <SenderSoftwareVersionRelease>May 2020</SenderSoftwareVersionRelease>
    </SenderSoftware>
```
<TestMessage>**1**</TestMessage> </Header>  $<$ **Body** $>$ <CancelRx> <BenefitsCoordination> <Consent>**Y**</Consent> </BenefitsCoordination> <Facility> <Identification> <NPI>**1225442890**</NPI> <DEANumber>**FP0523832**</DEANumber> </Identification> <FacilityName>**SSM HEALTH Medical Group**</FacilityName> <Address> <AddressLine1>**4106 S. Water Tower Place**</AddressLine1> <City>**MOUNT VERNON**</City> <StateProvince>**IL**</StateProvince> <PostalCode>**628646544**</PostalCode> <CountryCode>**US**</CountryCode> </Address> <CommunicationNumbers> <PrimaryTelephone> <Number>**6182428900**</Number> </PrimaryTelephone>  $<$ Fax $>$ <Number>**6182428967**</Number>  $\langle$ Fax $\rangle$ </CommunicationNumbers> </Facility> <Patient> <HumanPatient> <Identification> <MedicalRecordIdentificationNumberEHR>**E10587259**</MedicalRecordIdentificationNumberEHR> </Identification> <Name> <LastName>**Baggin**</LastName> <FirstName>**Bilb**</FirstName> </Name> <Gender>**M**</Gender> <DateOfBirth> <Date>**1959-12-26**</Date> </DateOfBirth> <Address> <AddressLine1>**1215 West Applewoood CT**</AddressLine1> <City>**Rockford**</City> <StateProvince>**IL**</StateProvince> <PostalCode>**61101**</PostalCode> <CountryCode>**US**</CountryCode> </Address>

<CommunicationNumbers> <PrimaryTelephone> <Number>**6182428900**</Number> </PrimaryTelephone>  $<$ Fax $>$ <Number>**6182428967**</Number>  $\langle$ Fax $\rangle$ </CommunicationNumbers> </HumanPatient> </Patient> <MedicationDispensed> <HistoryPrescriberOrderNumber>**1234543**</HistoryPrescriberOrderNumber> <DrugDescription>**TESTOSTERONE CYPIONATE**</DrugDescription> <DrugCoded> <ProductCode> <Code>**00591322379**</Code> <Qualifier>**ND**</Qualifier> </ProductCode> <Strength> <StrengthValue>**200**</StrengthValue> <StrengthUnitOfMeasure> <Code>**MG**</Code> </StrengthUnitOfMeasure> </Strength> </DrugCoded> <NumberOfRefills>**10**</NumberOfRefills> <RefillsRemaining>**9**</RefillsRemaining> <Quantity> <Value>**10**</Value> <CodeListQualifier>**87**</CodeListQualifier> <QuantityUnitOfMeasure> <Code>**Oil**</Code> </QuantityUnitOfMeasure> </Quantity> <DaysSupply>**30**</DaysSupply> <WrittenDate> <Date>**2022-12-10**</Date> </WrittenDate> <LastFillDate> <Date>**2022-10-10**</Date> </LastFillDate> <Substitutions>**0**</Substitutions> <Pharmacy> <Identification> <DEANumber>**FP0523832**</DEANumber> <NPI>**1225442890**</NPI> </Identification> <BusinessName>**CVS/PHARMACY #08632**</BusinessName> <Address> <AddressLine1>**1595 CANTRELL**</AddressLine1>

<City>**DECATUR**</City> <StateProvince>**IL**</StateProvince> <PostalCode>**62521**</PostalCode> </Address> </Pharmacy> <Prescriber> <NonVeterinarian> <Identification> <DEANumber>**FP0523832**</DEANumber> <NPI>**1225442890**</NPI> </Identification> <Specialty>**207RP1001X**</Specialty> <PracticeLocation> <BusinessName>**SSM HEALTH Medical Group**</BusinessName> </PracticeLocation> <Name> <LastName>**West**</LastName> <FirstName>**David**</FirstName> <MiddleName>**S**</MiddleName> <Suffix>**MD**</Suffix> </Name> <Address> <AddressLine1>**4106 S. Water Tower Place**</AddressLine1> <City>**MOUNT VERNON**</City> <StateProvince>**IL**</StateProvince> <PostalCode>**628646544**</PostalCode> <CountryCode>**US**</CountryCode> </Address> <CommunicationNumbers> <PrimaryTelephone> <Number>**6182428900**</Number> </PrimaryTelephone> <Fax> <Number>**6182428967**</Number> </Fax> </CommunicationNumbers> </NonVeterinarian> </Prescriber> <RxFillIndicator>**Dispensed And Partially Dispensed**</RxFillIndicator></MedicationDispensed> </CancelRx> </Body> </Message>

### <span id="page-22-0"></span>8.3 Sample Response XML Data – Success CASE

Sample Response XML Data – Success CASE: HTTP response code – 200 OK

```
<Message DatatypesVersion="20170715" ECLVersion="20170715" TransactionDomain="SCRIPT"
TransactionVersion="20170715" TransportVersion="20170715">
  <Header>
    <To Qualifier="ZZZ">ssmsoilpdmp</To>
    <From Qualifier="ZZZ">PDMP</From>
    <MessageID>379A2E15-634F-450A-93AD-4358975EC672</MessageID>
    <RelatesToMessageID>362540380</RelatesToMessageID>
    <SentTime>2023-03-15T12:27:19</SentTime>
    <SenderSoftware>
     <SenderSoftwareDeveloper>LogiCoy Inc.</SenderSoftwareDeveloper>
     <SenderSoftwareProduct>LogiCoy PMPCentral</SenderSoftwareProduct>
     <SenderSoftwareVersionRelease>v3.1.2</SenderSoftwareVersionRelease>
    </SenderSoftware>
  </Header>
 \langleBody>
    <Error>
     <Code>003</Code>
     <Description>Data accepted successfully and sent to processing pipeline.</Description>
    </Error>
  </Body>
</Message>
```
## <span id="page-22-1"></span>8.4 Sample Response XML Data – Error CASE

Sample Response XML Data – Error CASE: HTTP response code – 200 OK, NCPDP Error Code : 900

```
<Message DatatypesVersion="20170715" ECLVersion="20170715" TransactionDomain="SCRIPT"
TransactionVersion="20170715" TransportVersion="20170715">
  <Header>
    <To Qualifier="ZZZ">ssmsoilpdmp</To>
    <From Qualifier="ZZZ">PDMP</From>
    <MessageID>4A753A06-DD77-4BE2-AC47-8AD937E8DA46</MessageID>
    <RelatesToMessageID>362540380</RelatesToMessageID>
    <SentTime>2023-03-15T13:18:29</SentTime>
    <SenderSoftware>
     <SenderSoftwareDeveloper>LogiCoy Inc.</SenderSoftwareDeveloper>
     <SenderSoftwareProduct>LogiCoy PMPCentral</SenderSoftwareProduct>
     <SenderSoftwareVersionRelease>v3.1.2</SenderSoftwareVersionRelease>
    </SenderSoftware>
  </Header>
 <Body> <Error>
     <Code>900</Code>
```
<Description>**ERROR: A valid value expected for field Patient First Name. Please enter the patient first name in the Patient First Name field for the record to be accepted.**</Description>

</Error> </Body> </Message>

## <span id="page-23-0"></span>8.5 Sample Request Data For Zero Report Submissions

```
<Message DatatypesVersion="20170715" ECLVersion="20170715" StructuresVersion="20170715"
TransactionDomain="SCRIPT" TransactionVersion="20170715" TransportVersion="20170715">
   <Header>
     <To Qualifier="ZZZ">PDMP</To>
     <From Qualifier="ZZZ">ssmsoilpdmp</From>
     <MessageID>{{$randomUUID}}</MessageID>
     <SentTime>2023-04-25T00:00:00</SentTime>
     <Security>
       <UsernameToken>
         <Username>paramjeet.singh@logicoy.com</Username>
       </UsernameToken>
       <Sender>
         <TertiaryIdentification>param-dev</TertiaryIdentification>
       </Sender>
       <Receiver>
         <TertiaryIdentification>param-dev</TertiaryIdentification>
       </Receiver>
     </Security>
     <SenderSoftware>
       <SenderSoftwareDeveloper>Epic</SenderSoftwareDeveloper>
       <SenderSoftwareProduct>EpicCare</SenderSoftwareProduct>
       <SenderSoftwareVersionRelease>May 2020</SenderSoftwareVersionRelease>
     </SenderSoftware>
     <TestMessage>1</TestMessage>
   </Header>
   <Body>
    \langleRxFill>
       <BenefitsCoordination>
         <Consent>Y</Consent>
       </BenefitsCoordination>
       <Facility>
         <Identification>
           <NPI>1396385407</NPI>
           <DEANumber>FL9331149</DEANumber>
         </Identification>
         <FacilityName>LEVINSTEIN, GENE MDLEVINSTEIN,</FacilityName>
         <Address>
           <AddressLine1>FRANKFORD HEALTH ASSOCIATES, LLC,</AddressLine1>
           <AddressLine2></AddressLine2>
           <City>PHILADELPHIA</City>
           <StateProvince>PA</StateProvince>
```
<PostalCode>**12121**</PostalCode> <CountryCode>**US**</CountryCode> </Address> <CommunicationNumbers> <PrimaryTelephone> <Number>**6182428900**</Number> </PrimaryTelephone> <Fax> <Number>**6182428967**</Number>  $\langle$ Fax> </CommunicationNumbers> </Facility> <Patient> <HumanPatient> <Name> <LastName>**REPORT**</LastName> <FirstName>**ZERO**</FirstName> </Name> </HumanPatient> </Patient> <MedicationDispensed> <LastFillDate> <Date>**2023-04-23**</Date> </LastFillDate> </MedicationDispensed> </RxFill> </Body> </Message>

## <span id="page-25-0"></span>**9. Request and Response Parameters**

### <span id="page-25-1"></span>9.1 Schema Document

Follow NCPDP schema v20170715 from https://www.ncpdp.org/

Request method implemented:

For a New Prescription: **RxFill**

To Delete a Prescription: **CancelRx**

To edit a prescription, first call Cancel RxX and then resend the RxFill request.

To delete a prescription, call Cancel Rx

## <span id="page-25-2"></span>9.2 Request Parameters

There are four basic data element types used and defined in this document.

AN (Alphanumeric): An alphanumeric field can accept both numbers and characters.

N (Numeric) A numeric field in character format, without a decimal point included.

DT (Datetime): Date with time

D (Decimal): A numeric field in character format, with a decimal point included.

**Table 1**: Data Type and Validation Rules. R (Required), O (Optional) and Situational (in case of error response)

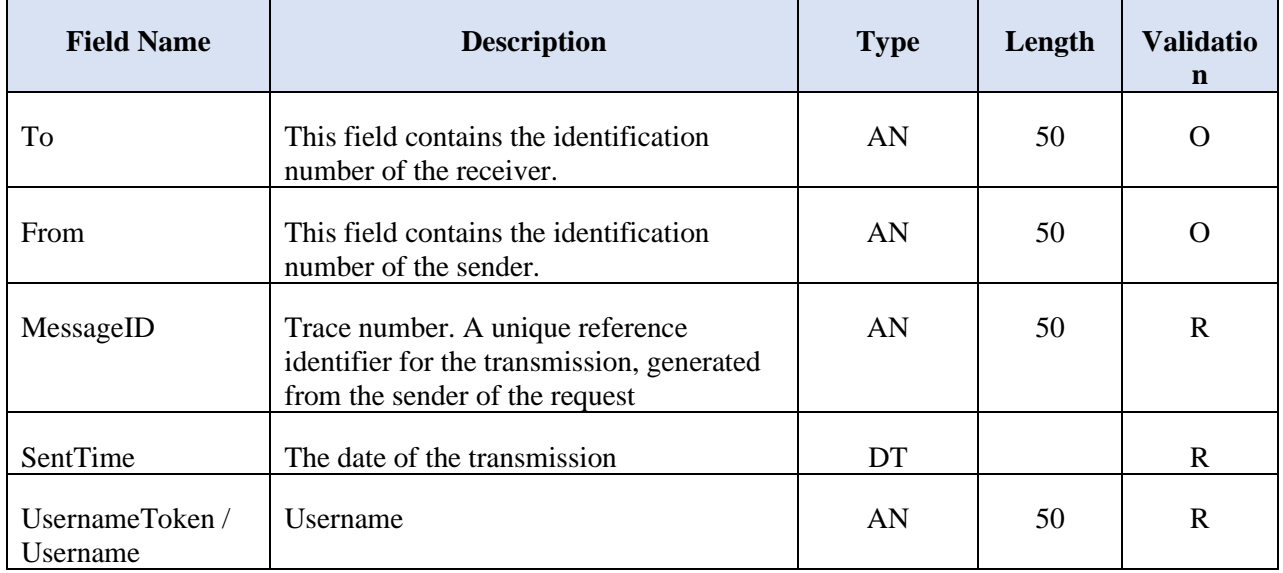

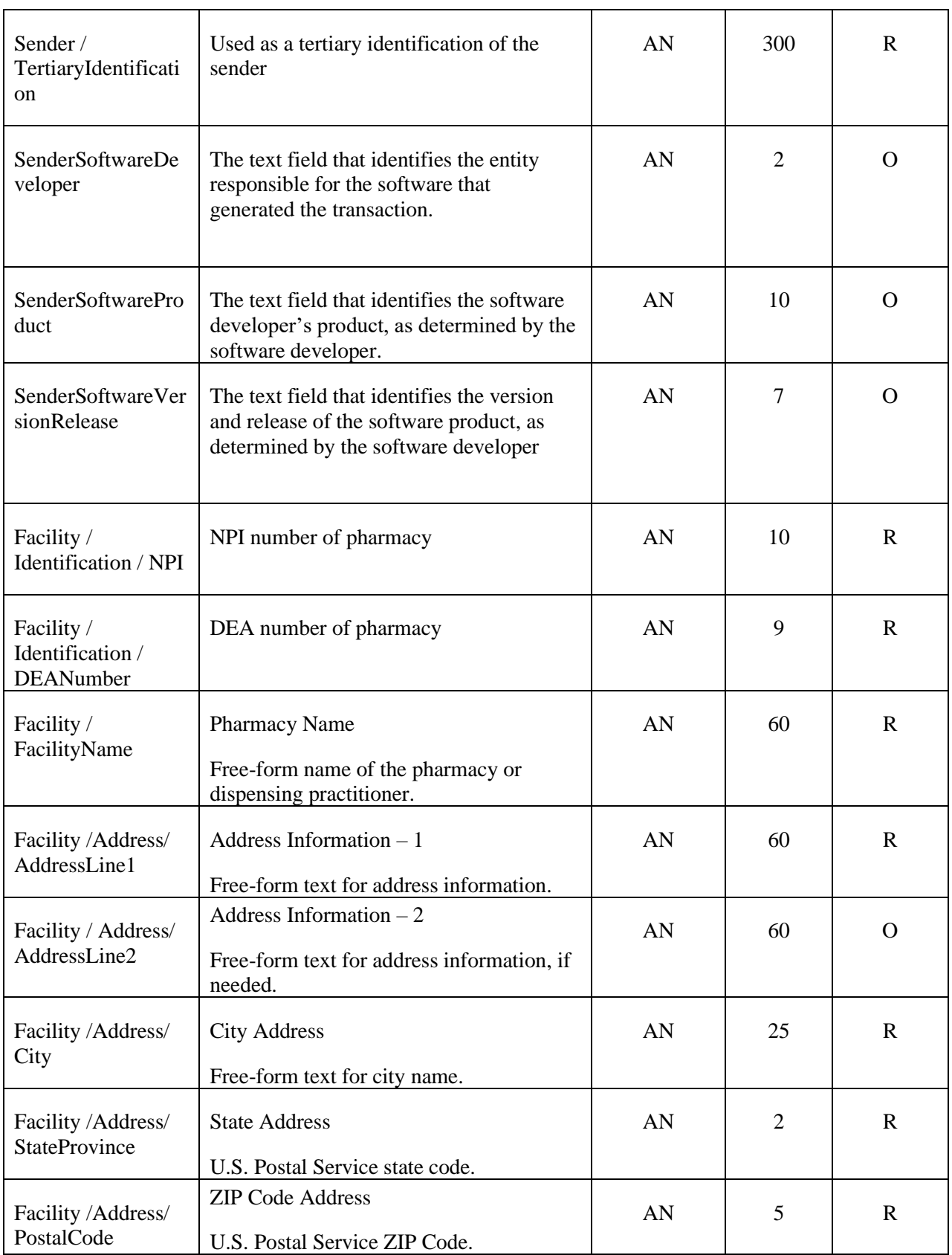

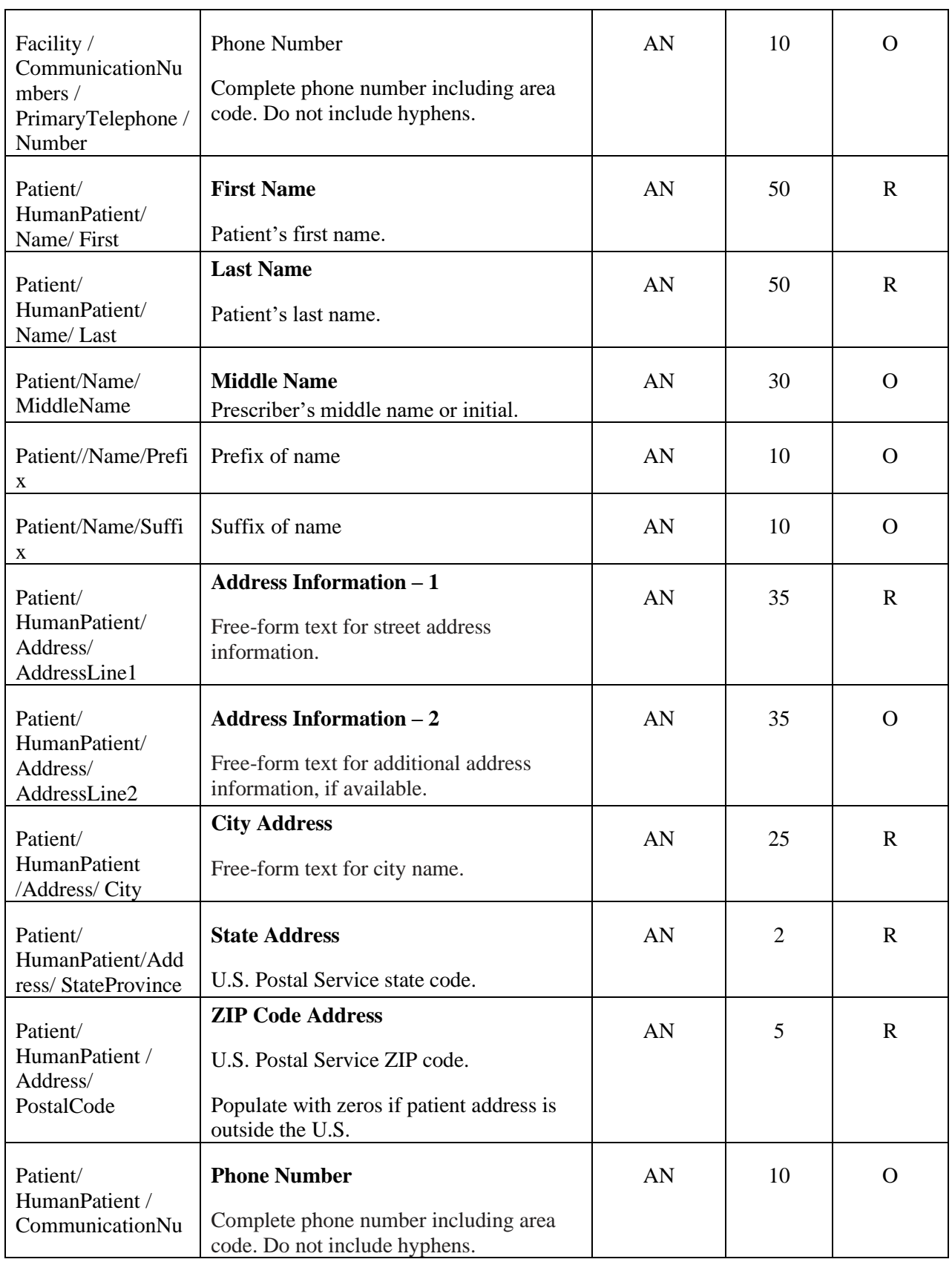

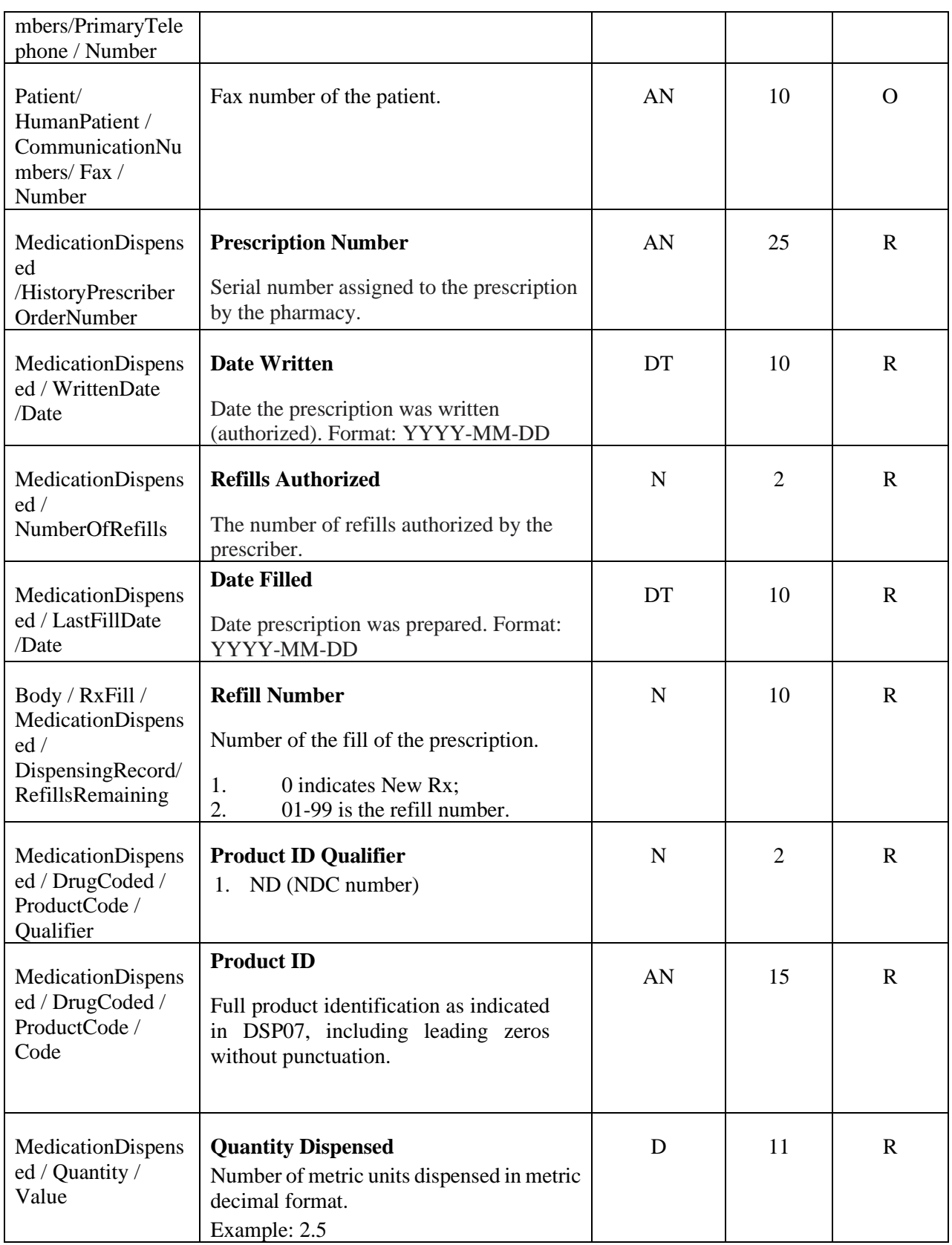

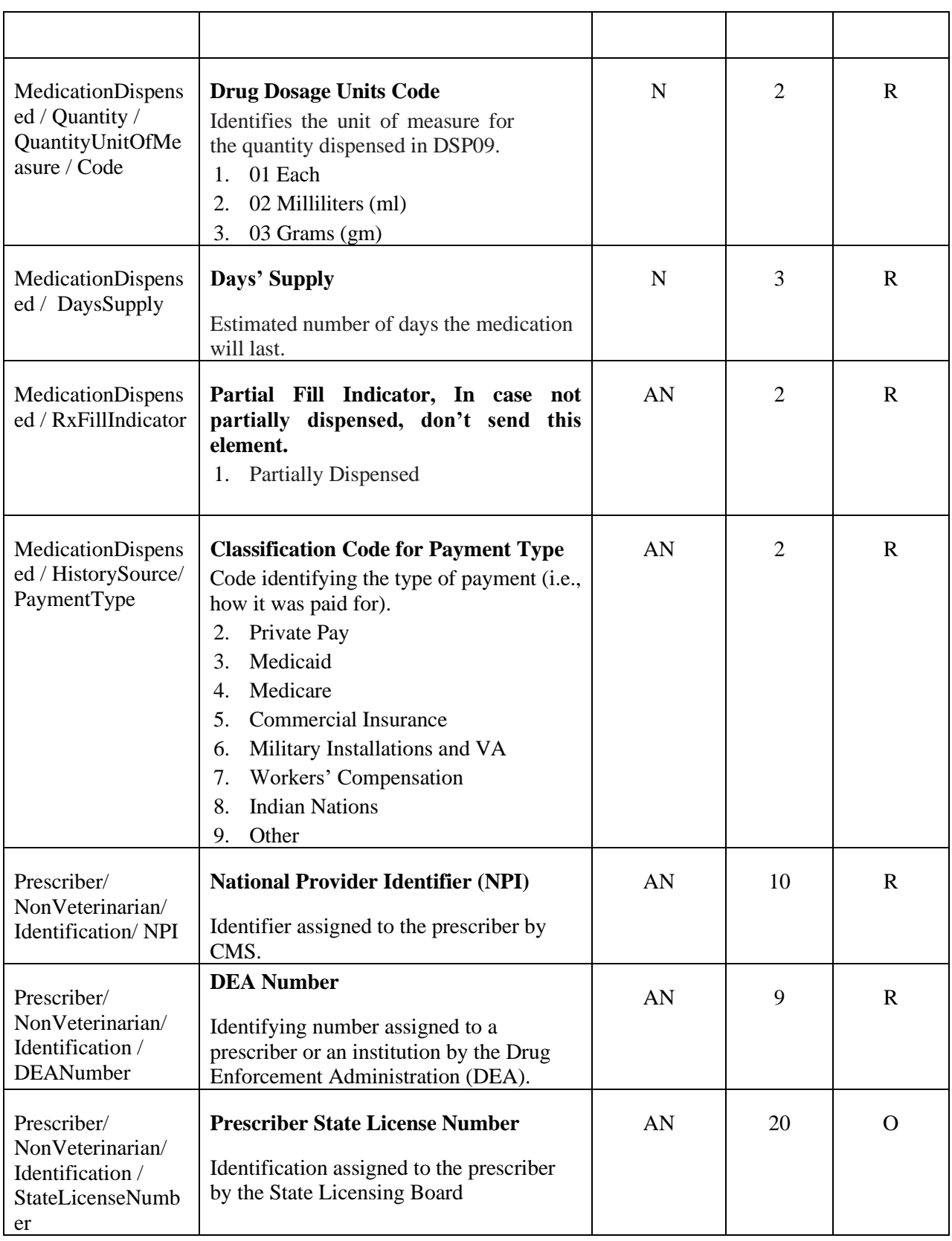

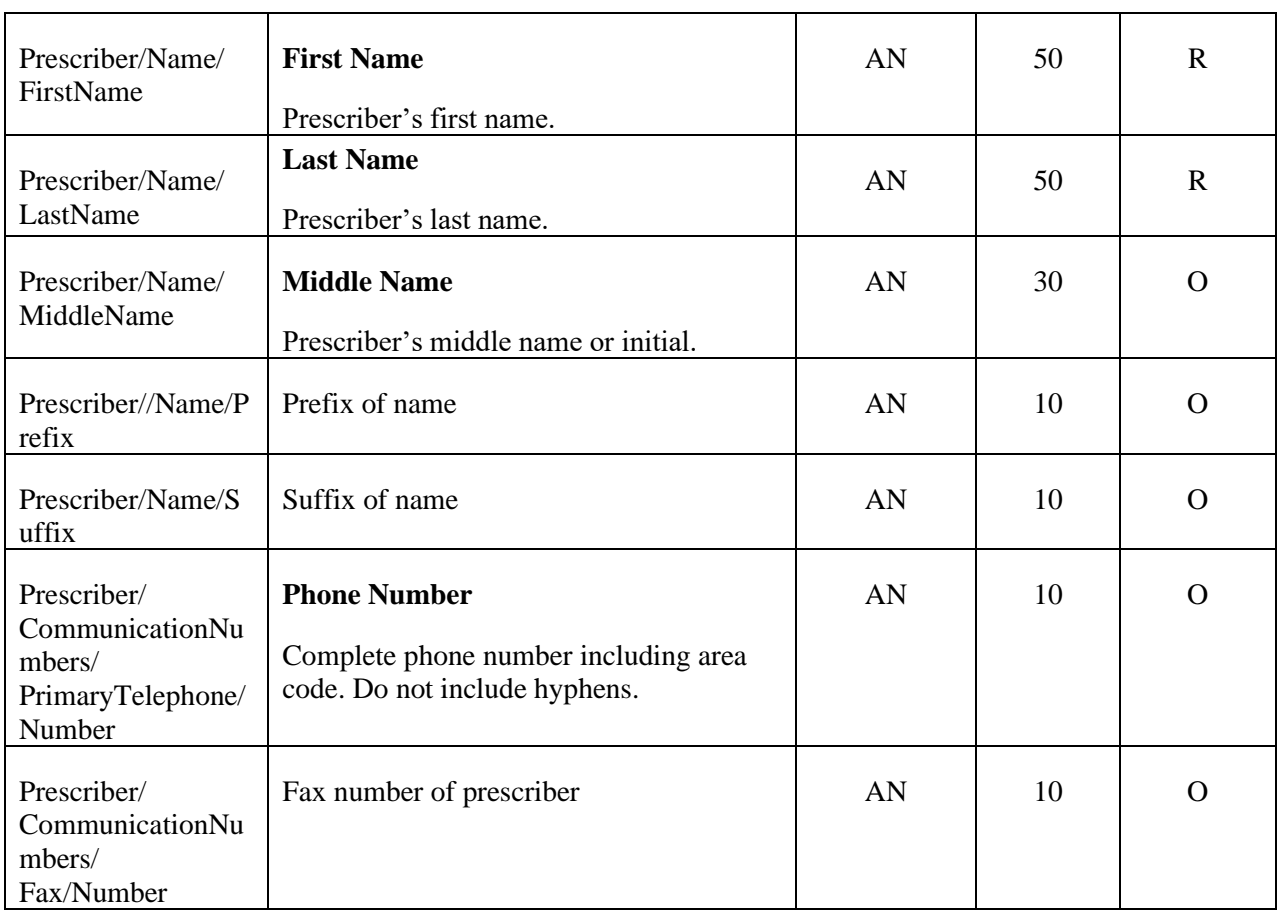

## <span id="page-30-0"></span>9.3 Response Parameters

Table 2: Data Type and Validation Rules. R (Required), O (Optional) and S, Situational (in case of error response)

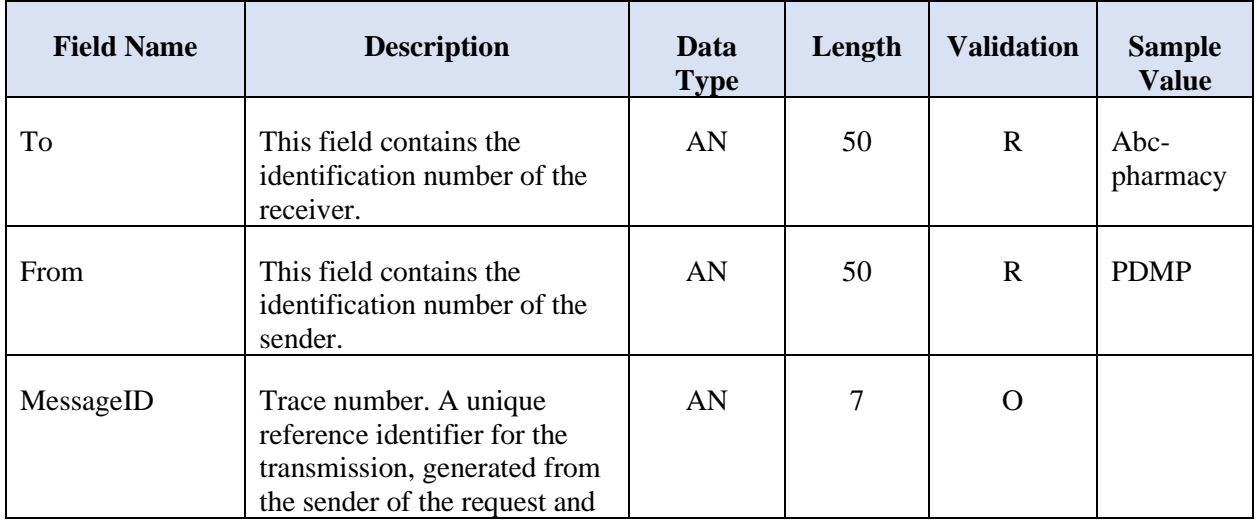

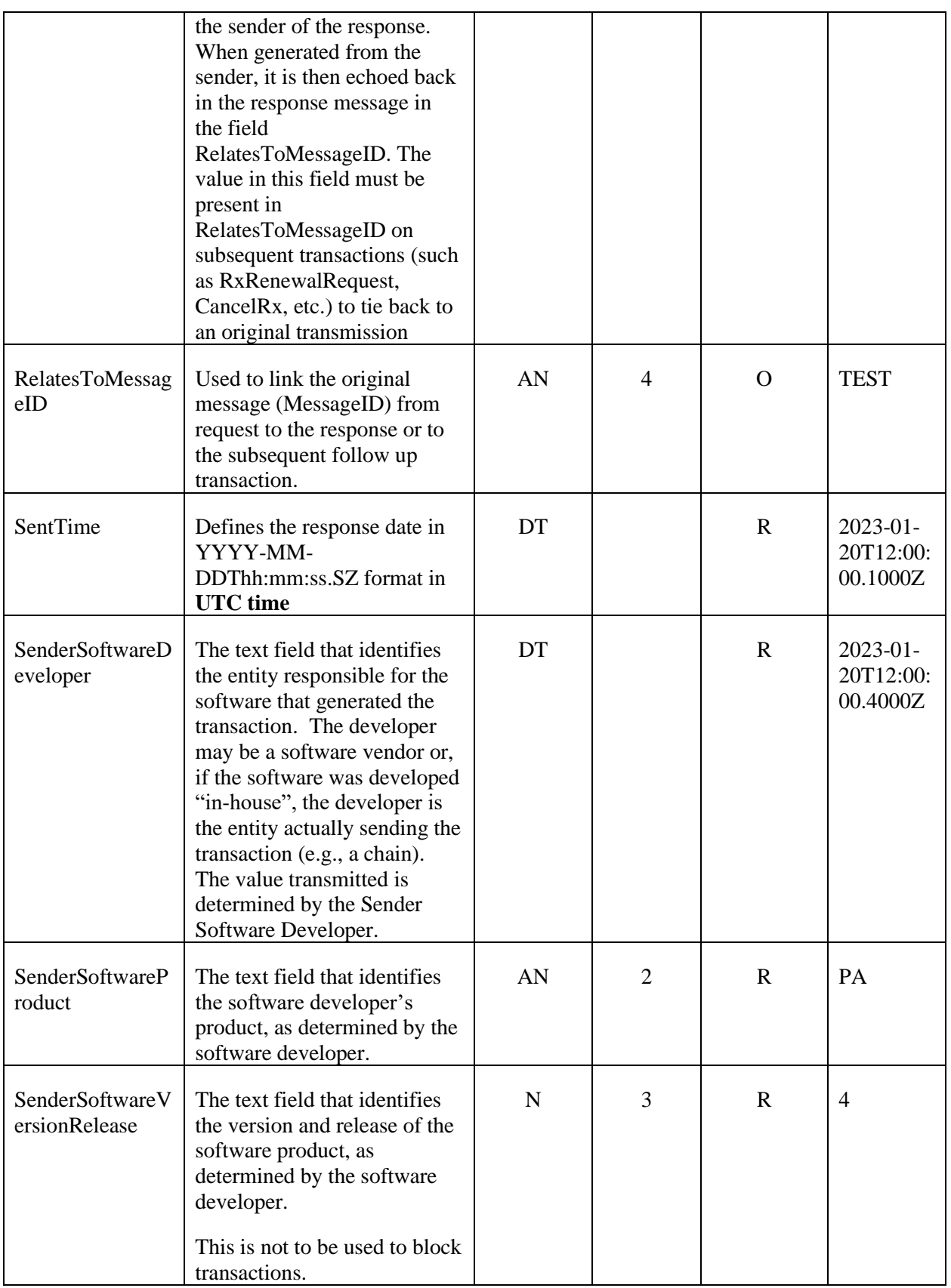

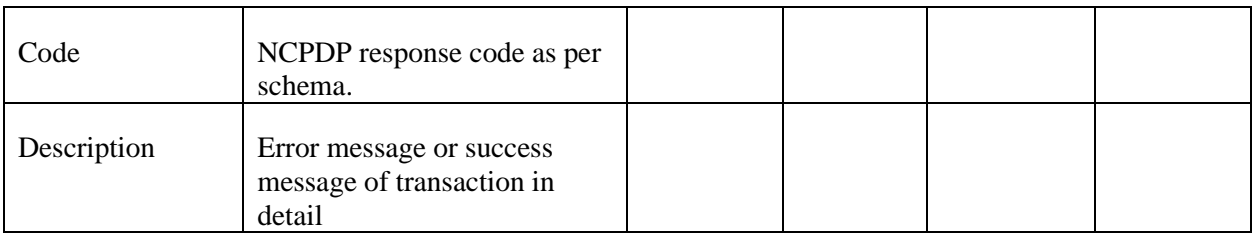

## <span id="page-32-0"></span>9.4 Response Code Details and Explanation

Table 3: Response Codes

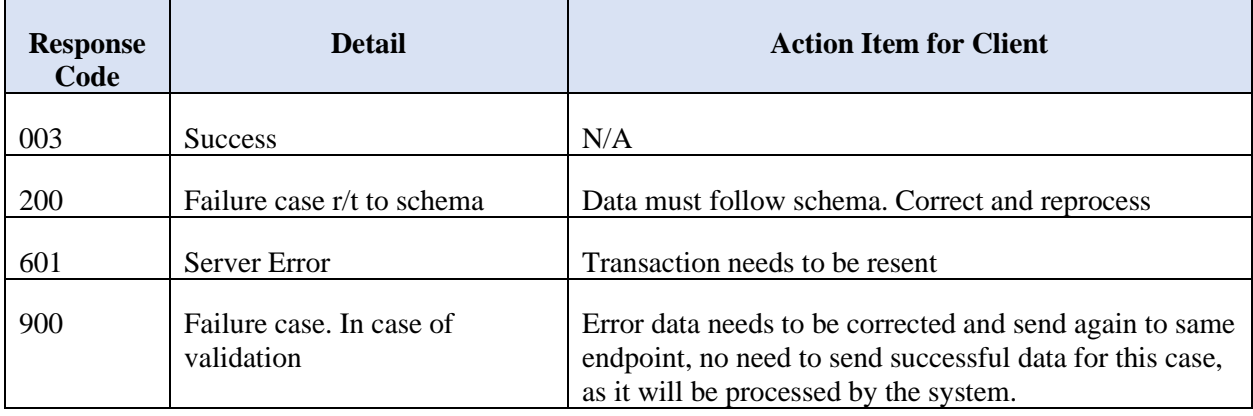

## <span id="page-33-0"></span>**10. Real-Time Submission Dashboard**

The **Real-Time Submission Dashboard** page allows a user to see the real-time transaction history data processed within the PDMP System. Filters are available to target specific information.

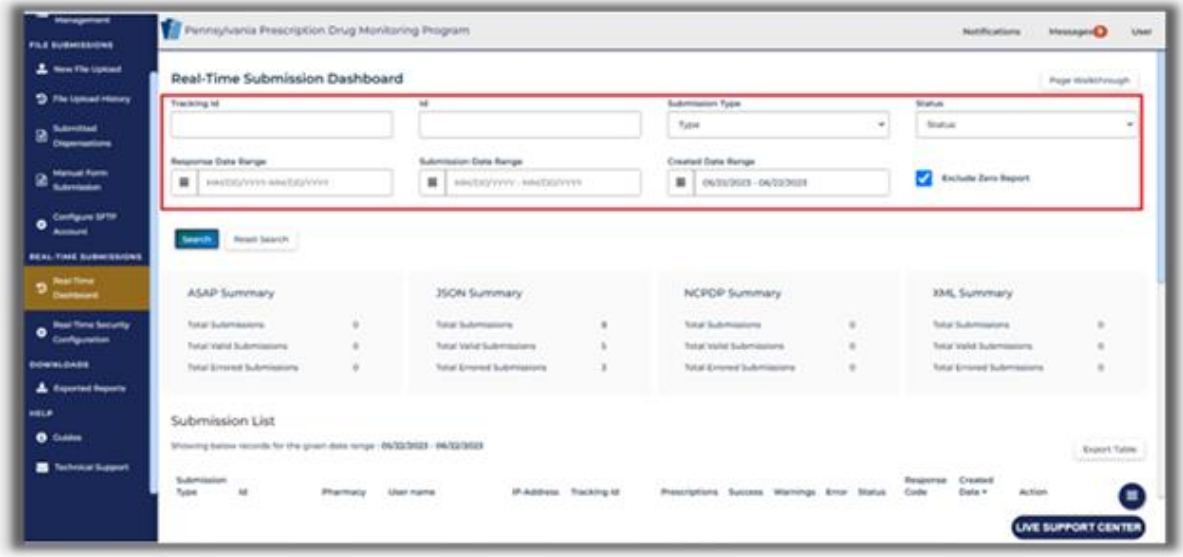

### <span id="page-33-1"></span>10.1 Filters

- The **Tracking ID** field is for the response tracking ID that is generated from the server side. For any issues in submissions and analysis, this tracking ID will be shared with LogiCoy support.
	- o The **Tracking ID** is assigned to the record after submission from the server side.
	- o **NOTE:** It is possible to find the **Tracking ID** under **Action** → **More Details** when viewing the prescription on the **Submitted Dispensations** page.
- The **ID** field is the client request ID, which is present in the request for prescription records. This ID is generated by the system that submitted the data.
- The **Submission Type** can be used to find the specific submission type: ASAP, JSON, NCPDP, or XML.
- The **Status** dropdown can be used to find failed or successful submissions:
	- o **Success** all records in the file were submitted successfully.
	- o **Partial Success** some records were submitted successfully, and some records failed.
	- o **Error** all records in the file failed.
- The **Response Date Range** field can be used to search for a specific submission date or date range when the record was accepted into the system.
- The **Submission Date Range** field can be used to search for a specific submission date or date range when the record was submitted into the system.
- The **Created Date Range** field can be used to search for a specific date or date range that the record was created in the system.
- The **Exclude Zero Report checkbox** can be used to filter out zero report submissions.

## <span id="page-34-0"></span>10.2 Searching Data

Once information is entered, click on the **Search** button. The **Reset Search** button will clear out all filtered information.

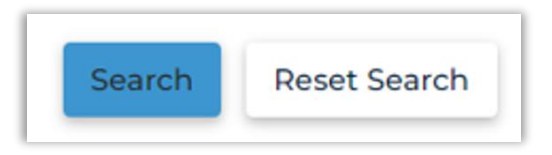

**Note**: At any time after clicking **Search**, a user can click the **Back** button on the top-right of the page to go back to the previous page without losing the search.

The results will display as follows:

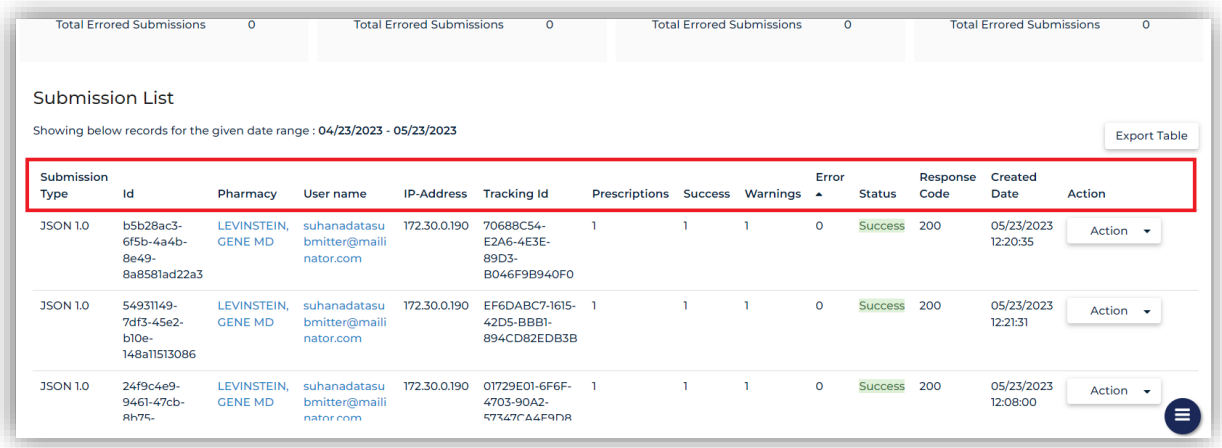

### 10.2.1 Column Definitions

<span id="page-35-0"></span>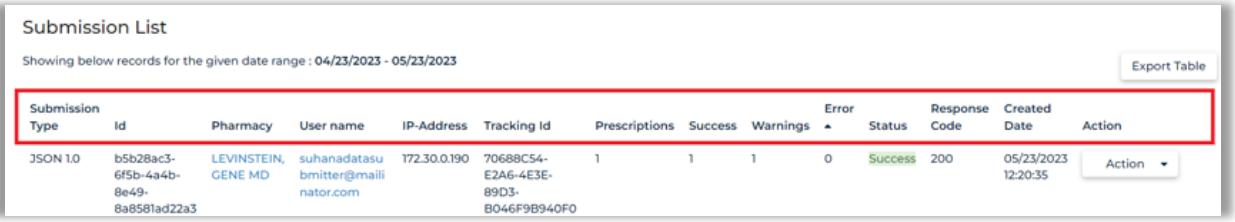

- **Submission Type** type of submission (ASAP, JSON, NCPDP, XML) and the API Version
- **ID-** the ID that is sent with the submission
- **Pharmacy** the name of the pharmacy at which the prescription was filled and dispensed
- **User name-** the email address for the individual who submitted the record
- **IP address-** the device from which the real-time submission was transmitted
- **Tracking ID** the ID assigned to the record after submission
- **Prescriptions** total number of prescriptions in the data submitted
- **Success** total number successfully submitted prescriptions
- **Warnings** total number of prescriptions that have a warning in the submitted data file
- **Error** total number of prescriptions that contain an error in the submitted data file
- **Status** submission status (e.g., Success, Partial Success, Error)
- **Response Code** code for the submission (e.g., 200, 207, 412)
	- **NOTE**: See Section 8.4, Table 3 for Response Code titles and descriptions.
- **Created Date** shows the time stamp when the record was submitted

• **Action**- other information or actions that can be performed.

#### 10.2.2 Actions

<span id="page-36-0"></span>The Actions that can be taken are listed below.

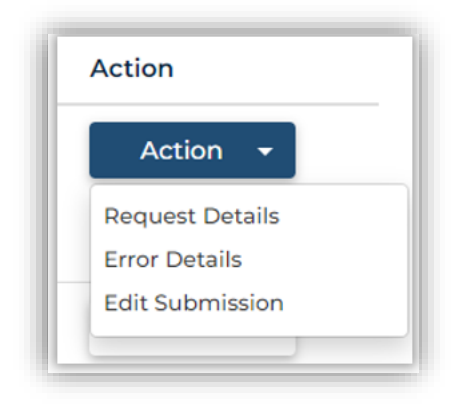

• **Request Details-** shows the request and the response that was received while submitting the record.

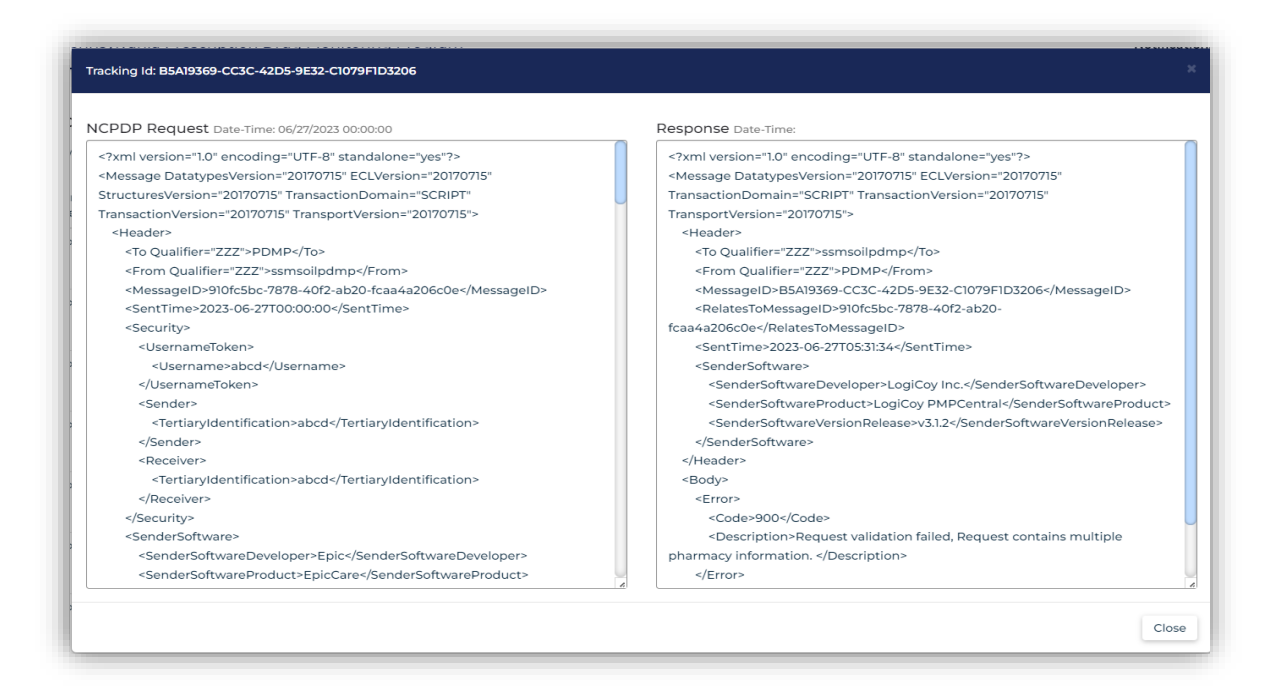

**Error Details**- shows the response message, error details, and warning details.

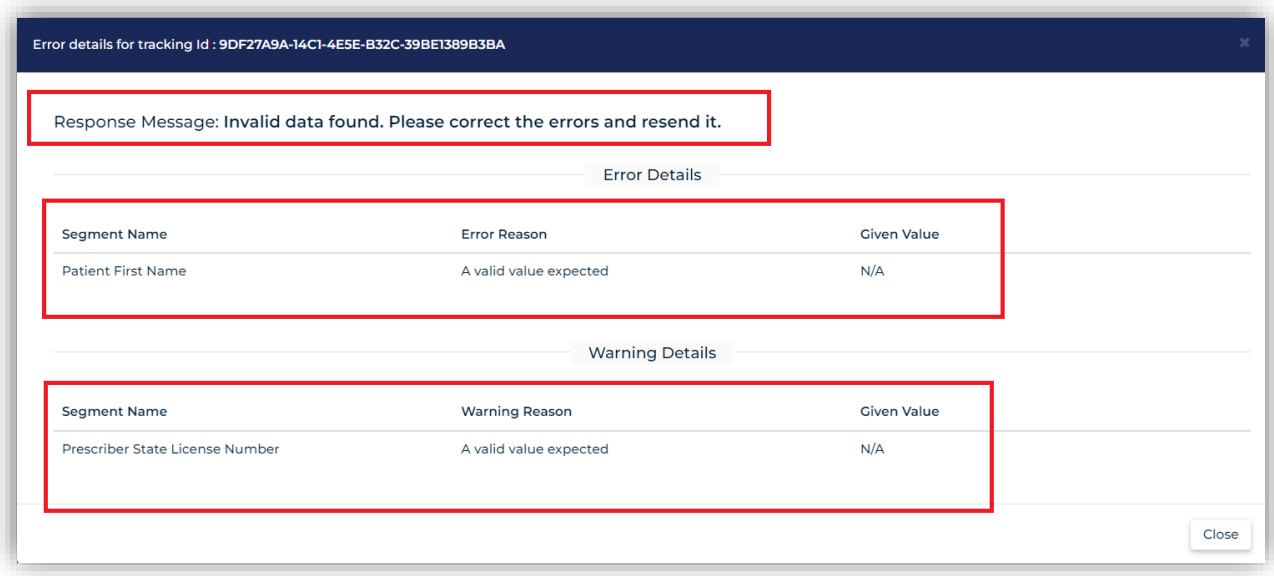

• **Edit Submission**- shows a list of all prescription records submitted with the **Tracking ID**. On this screen, a user can search for a specific Rx Number. This screen will show multiple records for a single prescription if multiple records have been submitted – including records that have errors and are not visible in the PDMP (as well as Accepted records, Resubmissions, and Duplicate records).

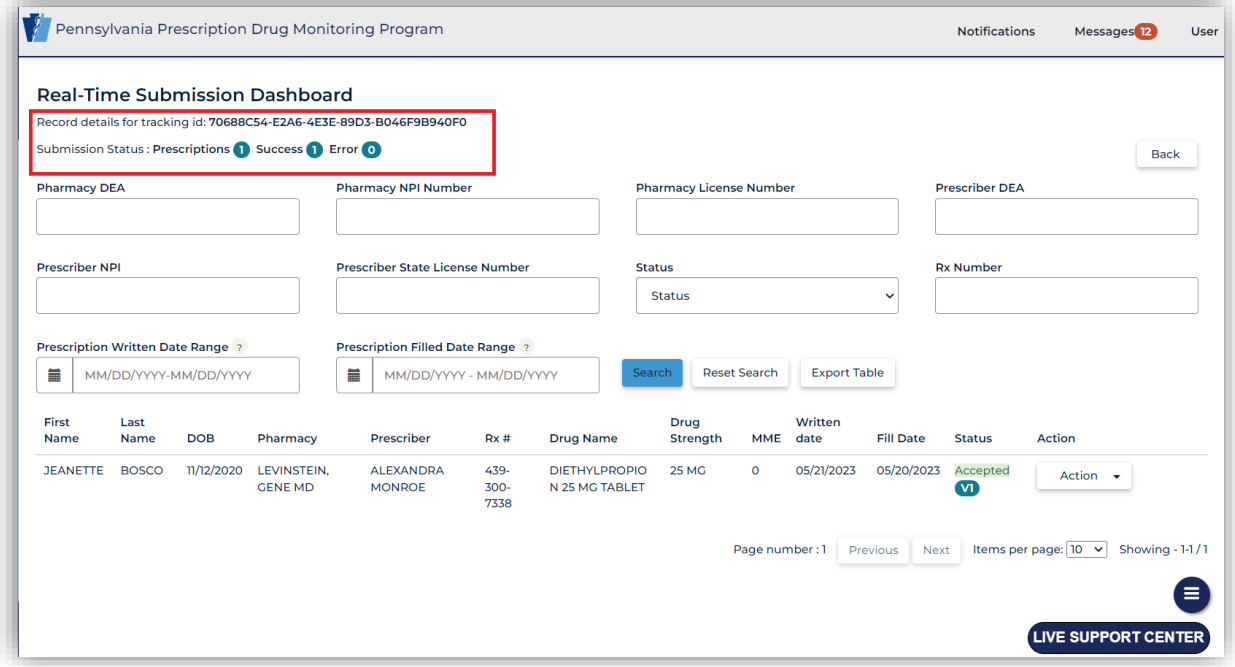

This page will let the user search for prescriptions or look for any **Actions** needed on the current prescription record. The PDMP will allow error correction and show record details in the same way as other prescriptions that are not submitted in real-time. For more information on Actions that can be taken on individual prescription records, please refer to the Data Compliance chapter of the PA PDMP Data Submitter Guide, found under the **Help** section of the left sidebar.

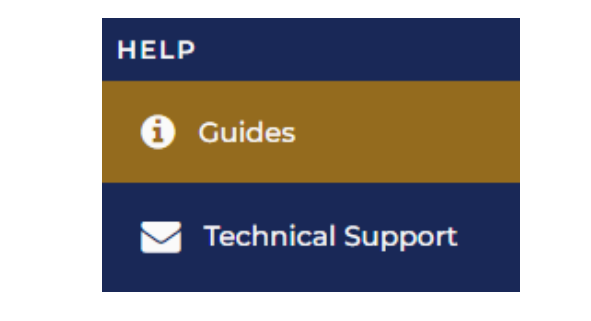

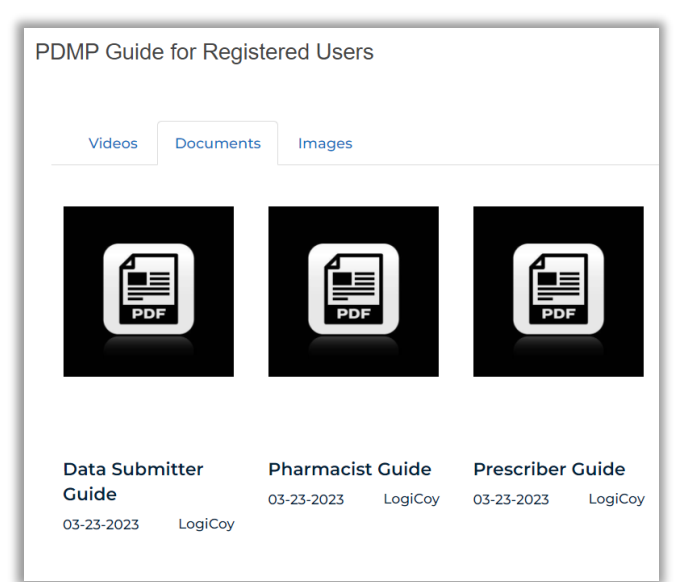

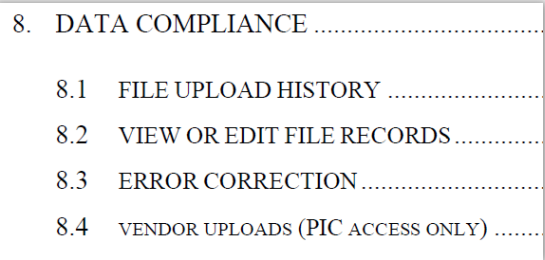

## <span id="page-39-0"></span>10.3 Count Summary

The gray highlighted section is a summary that shows the total count of submissions, total valid submissions, and total errored submissions, based on submission type. These fields will not populate with totals until the **Search** button has been clicked.

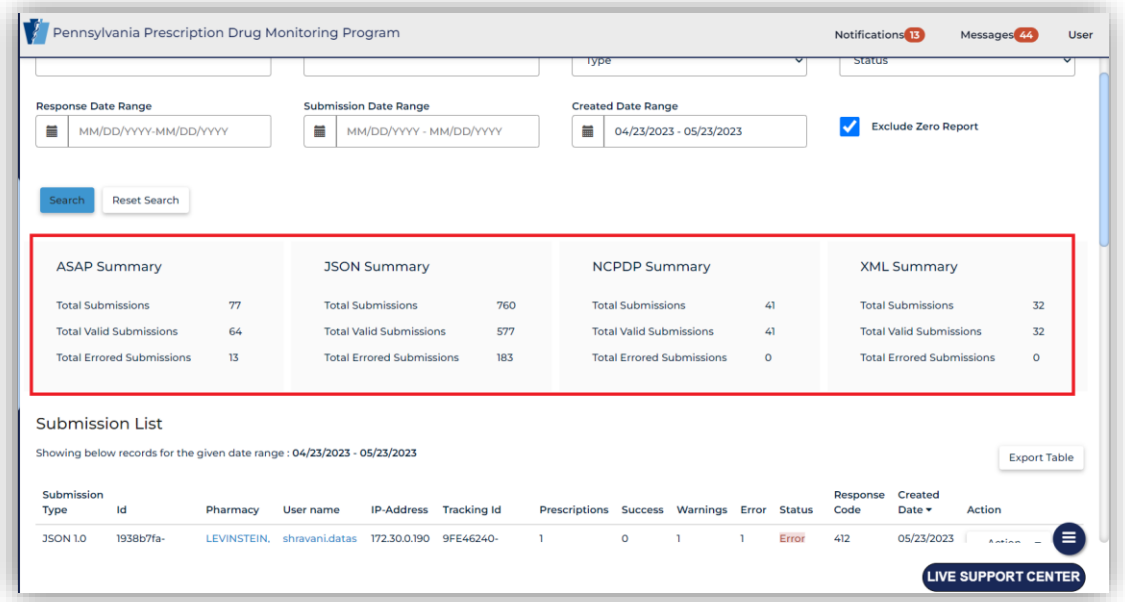

## <span id="page-39-1"></span>10.4 Export Table

Information in the dashboard can be exported by clicking the **Export Table** button in the lower left corner of the screen.

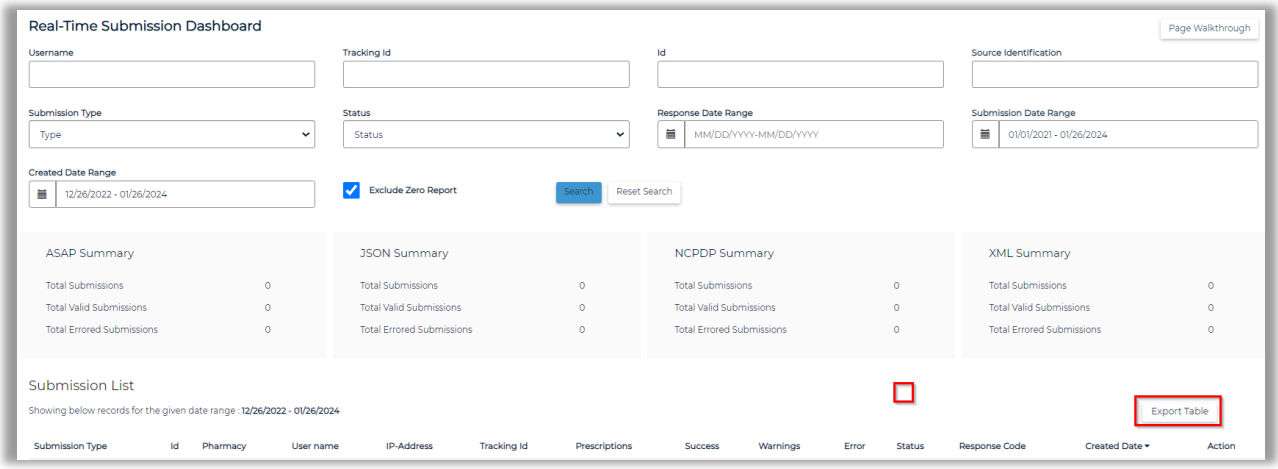

Once you click on the **Export** Table button, a pop-up window will appear.

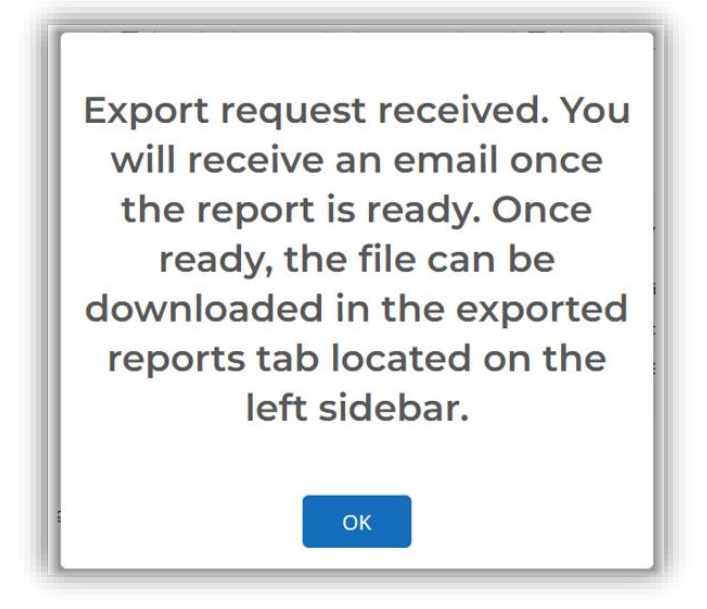

Click the **OK** button. The file can be found in the **Exported Reports** section on the left sidebar.

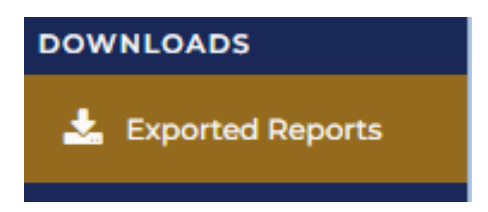